PHU "MERX" D.Migacz K. Poręba Sp. J.

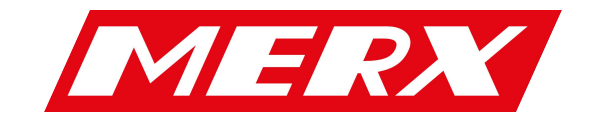

# **Klawiatura sterująca WONWO**

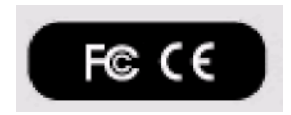

Instrukcja użytkownika

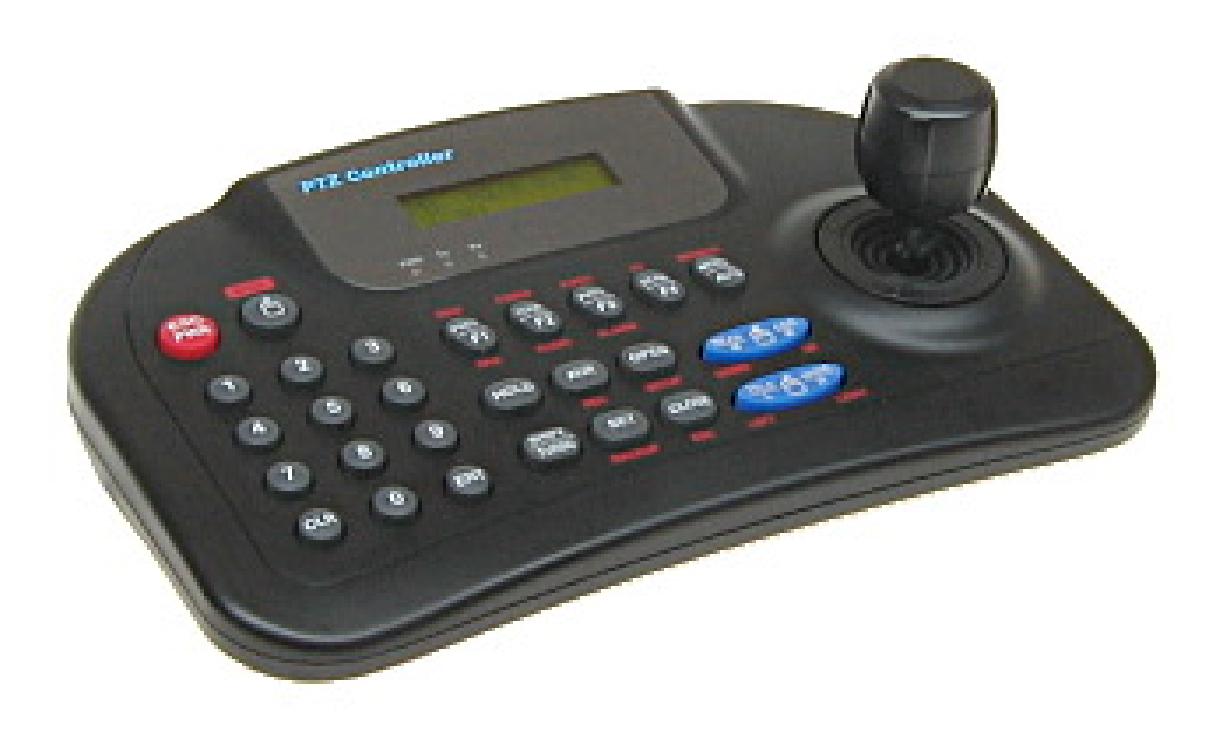

Przeczytaj uważnie instrukcję przed przystąpieniem do instalacji

### Spis treści

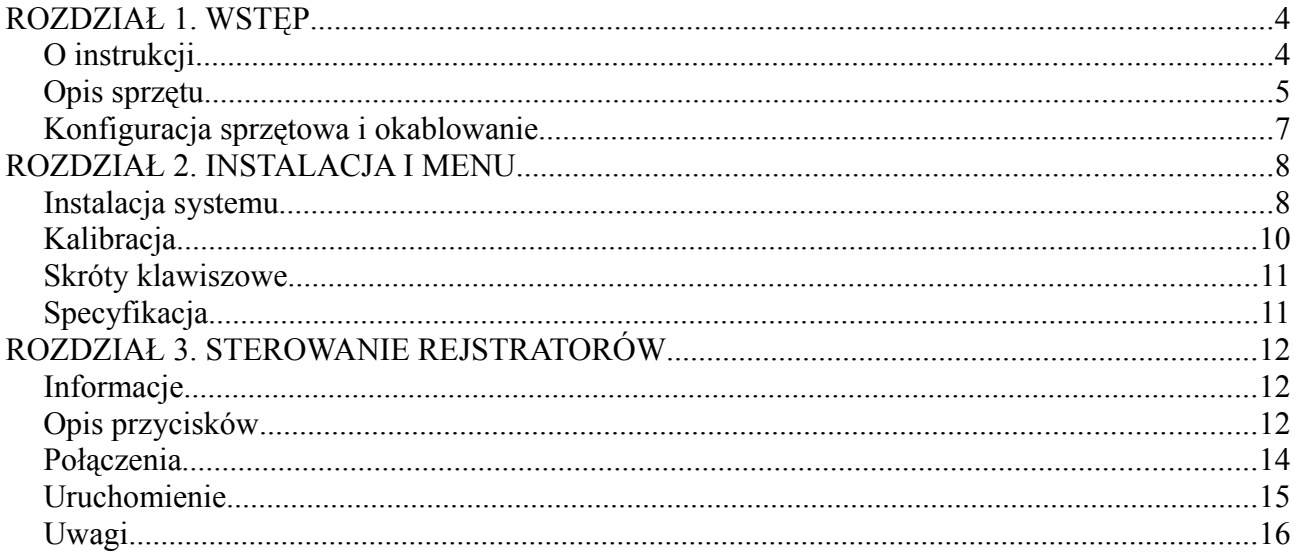

#### **OGRANICZENIE ODPOWIEDZIALNOŚCI**

DOŁOŻONO WSZELKICH STARAŃ, ABY DANE ZAWARTE W TEJ INSTRUKCJI BYŁY ŚCISŁE I PRAWIDŁOWE W KAŻDYM ASPEKCIE, JEDNAKŻE PRODUCENT NIE MOŻE BRAĆ ODPOWIEDZIALNOŚCI ZA ICH NIEPRAWIDŁOWOŚĆ ANI WSZELKIE KONSEKWENCJE WYNIKAJĄCE Z BŁĘDÓW W INSTRUKCJI. INFORMACJE ZAWARTE W INSTRUKCJI MOGĄ ULEC ZMIANIE. OSTRZEŻENIA

ABY ZMNIEJSZYĆ RYZYKO POŻARU LUB PORAŻENIA PRĄDEM ELEKTRYCZNYM NIE WYSTAWIAJ URZĄDZENIA NA DZIAŁANIE WODY, DESZCZU LUB WYSOKIEJ WILGOTNOŚCI

#### **UWAGA!**

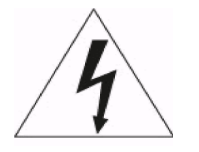

ABY UNIKNĄĆ RYZYKA PORAŻENIA NIE OTWIERAJ OBUDOWY URZĄDZENIA, NAPRAW POWINIEN DOKONYWAĆ WYSPECJALIZOWANY PERSONEL SERWISOWY.

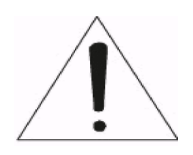

#### **WYJAŚNIENIE SYMBOLI GRAFICZNYCH**

Znak błyskawicy w trójkącie równobocznym ostrzega o potencjalnie niebezpiecznych napięciach wewnątrz obudowy urządzenia,

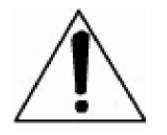

Znak wykrzyknika w trójkącie równobocznym ostrzega użytkownika o ważnych informacjach związanych z działaniem lub konserwacją urządzenia.

#### **WAŻNE WSKAZÓWKI BEZPIECZEŃSTWA**

1. PRZECZYTAJ I ZACHOWAJ INSTRUKCJĘ

Przeczytaj instrukcję obsługi przed pierwszym uruchomieniem urządzenia i zachowaj instrukcję po późniejszego użycia.

#### 2. CZYSZCZENIE

Wyłącz urządzenie i odłącz kabel zasilacza zanim przystąpisz do czyszczenia. Używaj tylko suchej szmatki, żadnych substancji ściernych ani aerozoli.

3. WILGOĆ

Nie używaj sprzętu w bezpośrednim pobliżu wody i innych cieczy

#### 4. ZASILANIE

Sprzęt powinien być zasilany z zasilacza lub baterii o parametrach zgodnych ze specyfikacją, jeśli nie masz pewności czy dany zasilacz spełnia te wymogi, skontaktuj się ze sprzedawcą.

5. PRZEWÓD ZASILAJĄCY

Poprowadź kabel zasilający w taki sposób, aby zabezpieczyć go przed zduszeniem, naprężeniem i deptaniem.

#### 6. BURZE I PRZEPIĘCIA W SIECI

Aby zabezpieczyć sprzęt przed uderzeniem pioruna lub przepięciami z sieci, należy odłączyć zasilanie, kable i anteny gdy sprzęt ma być przez dłuższy czas nieużywany.

#### 7. PRZECIĄŻENIA

Nie przeciążaj prądowo gniazd zasilających, listw ani zasilaczy.

#### 8. INSTAL ACIA

Instalacja urządzenia powinna zostać dokonana przez wykwalifikowany personel i spełniać wymagane normy.

#### **CERTYFIKAT ZGODNOŚCI FCC**

INFORMACJA FCC : Ten produkt został przetestowany i spełnia limity dla urządzenia cyfrowego klasy A zgodnie z "PART 15" wytycznych FCC.

#### **CERTYFIKAT ZGODNOŚCI CE**

UWAGA: Ten produkt jest produktem klasy A, w warunkach domowych może powodować interferencje elektromagnetyczne, w przypadku których może okazać się konieczne dokonanie odpowiednich pomiarów

### *O instrukcji*

#### W skrócie

Instrukcja zawiera opis działania i obsługę klawiatury sterującej WONWO

Ta klawiatura sterująca pozwala na zdalne sterowanie kamer obrotowych i

szybkoobrotowych. Pozwala na sterowanie od jednej do 255 kamer.

#### Właściwości

- Może sterować 1 255 kamer
- Wspiera różne protokoły na każdym kanale
- Komunikacja po portach RS-485 i RS-422 (Nadawanie : 3 porty, Nadawanie/odbieranie :1 port)
- Programowalne komunikaty, (presety, wzory ruchu,grupy, itp.)
- Wbudowany 3-osiowy manipulator (joystick)
- Komunikacja portem szeregowym z PC
- 2-liniowy ekran ciekłokrystaliczny
- Możliwe wprowadzenie hasła
- Programowalna prędkość przesyłu danych do każdego ID (2,4 57,6 kbps)

#### Przed instalacją

Ta klawiatura sterująca powinna być instalowana przez wykwalifikowany personel. Wykonaj następujące kroki:

- A. Wypakuj wszystkie elementy
- B. Umieść klawiaturę w wygodnym miejscu
- C. Wybierz metodę konfiguracji
- D. Wybierz jeden ze schematów okablowania (opisane dalej w tej instrukcji)

### *Opis sprzętu*

Elementy Ta klawiatura sterująca posiada intuicyjny zestaw przycisków i manipulator po stronie panelu oraz odpowiednie złącza pod spodem.

Sterowanie i połączenia

Do wykonania większości operacji wystarczy jeden lub dwa przyciski, poniższa tabela opisuje opis każdego przycisku i jego funkcje w sterowaniu kamerami PTZ.

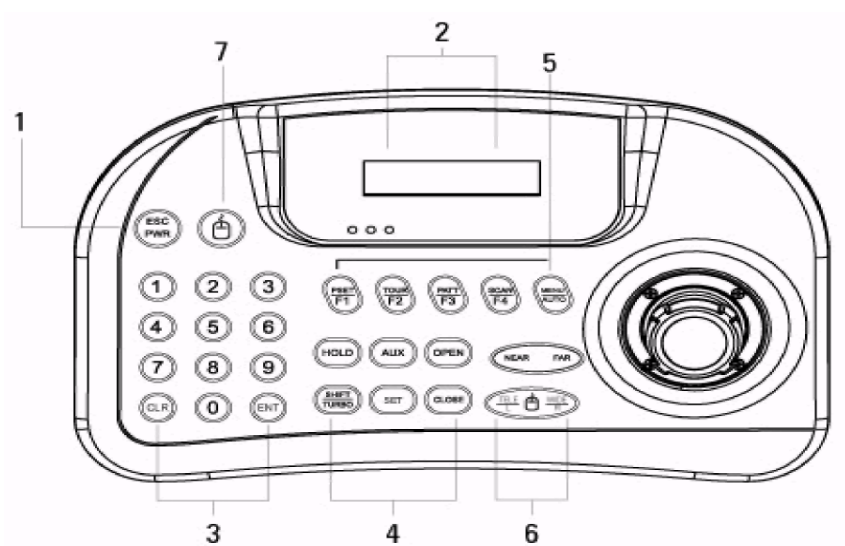

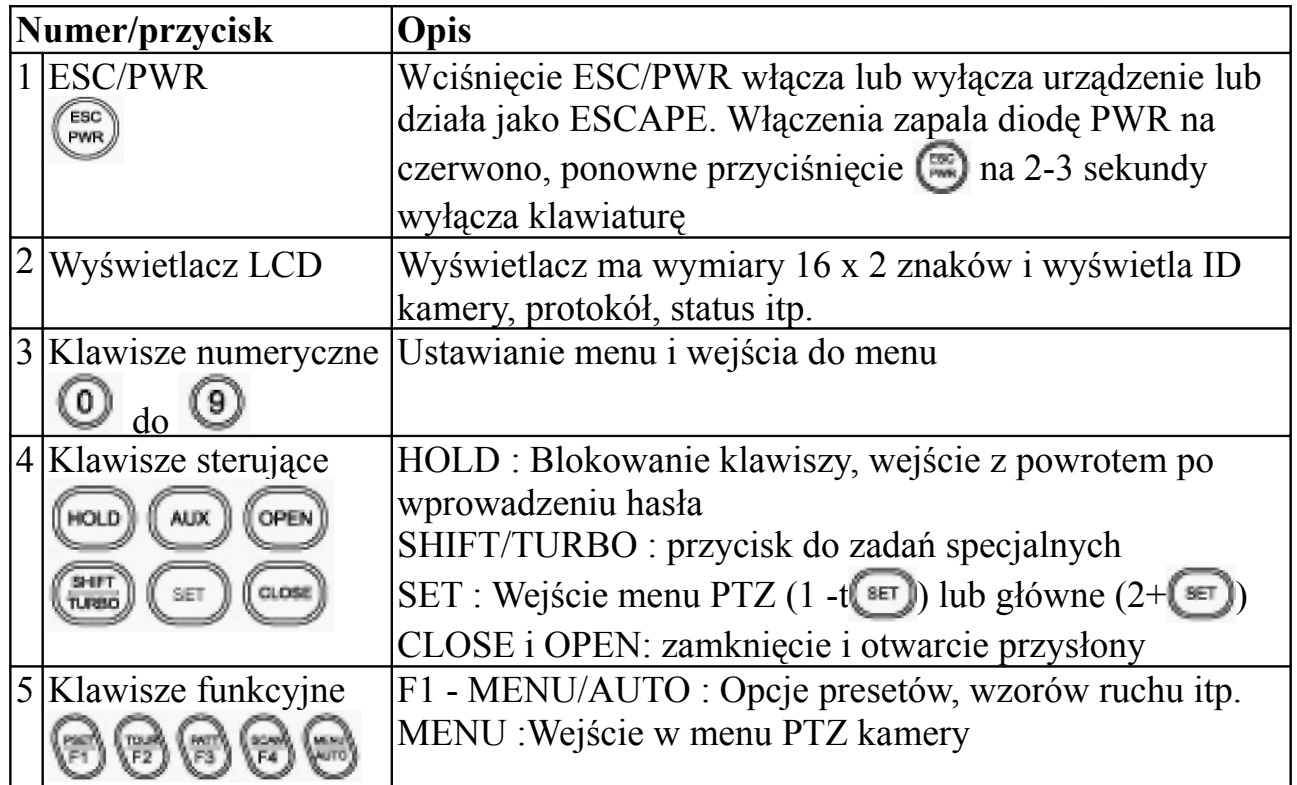

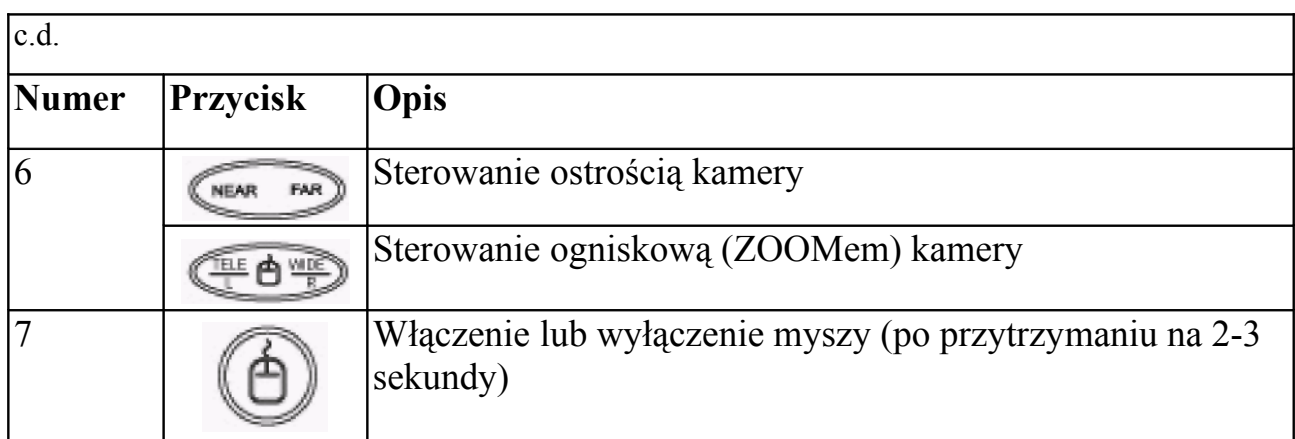

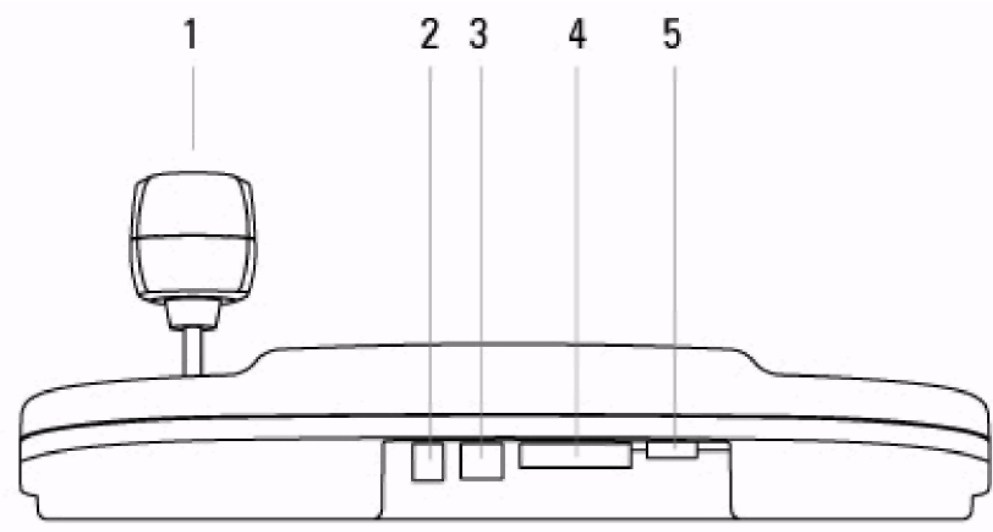

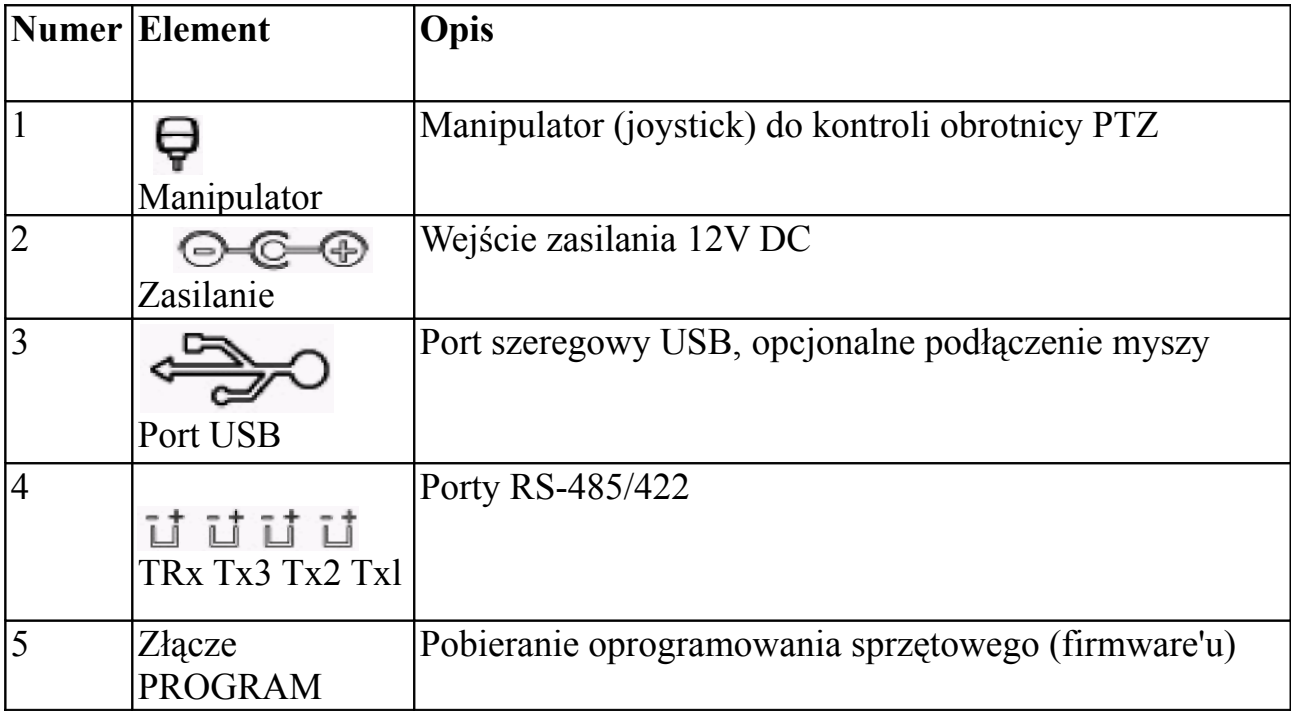

### *Konfiguracja sprzętowa i okablowanie*

Podstawowa konfiguracja Użyj takiej konfiguracji tylko jeśli w systemie znajduje się jedna klawiatura. Podłącz wyjście RS klawiatury z wejściem pierwszego sterowanego urządzenia (kamery, obrotnicy)

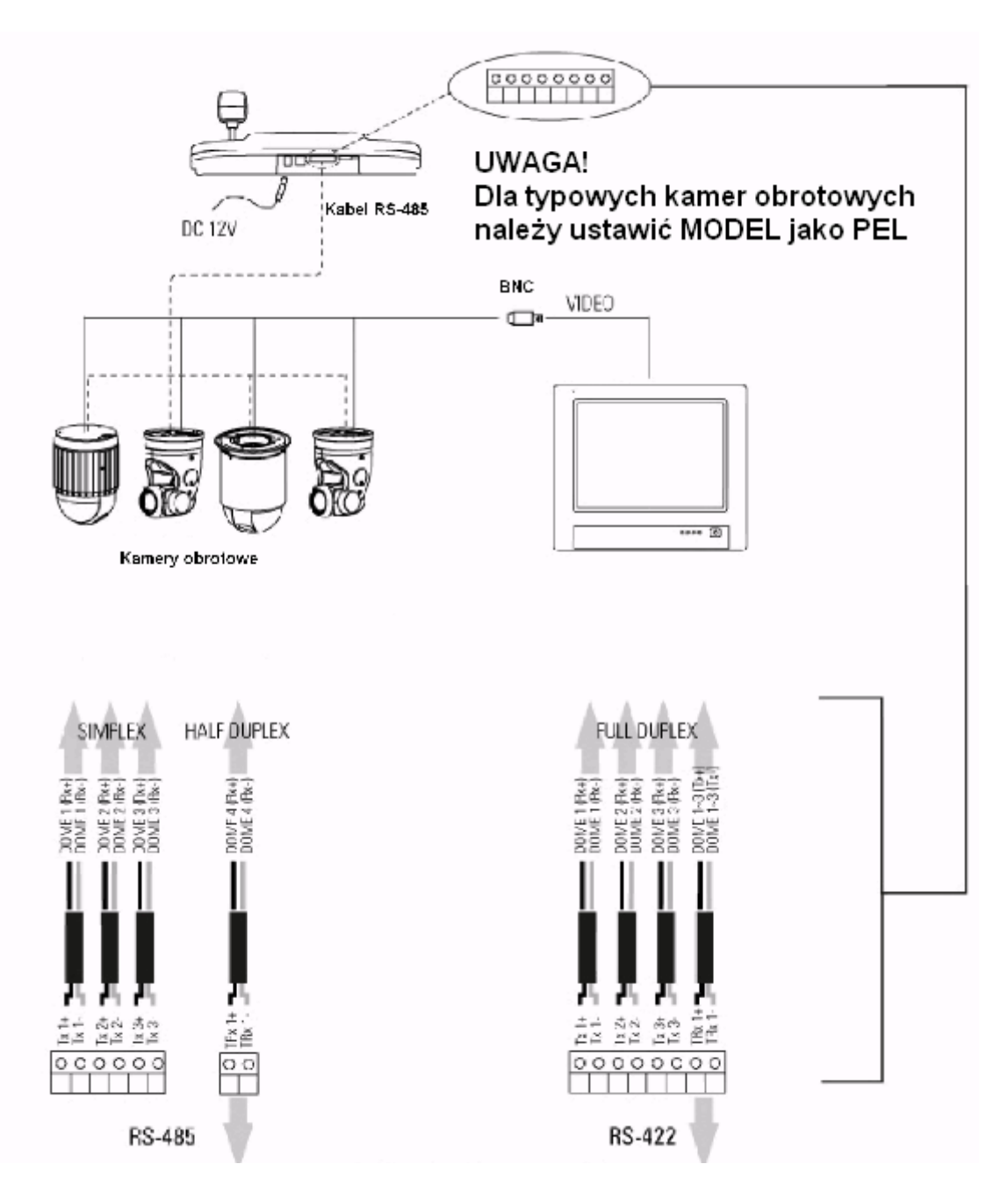

### *Instalacja systemu*

Instalacja klawiatury Zanim podłączysz klawiaturę do systemu upewnij się, że urządzenia , które mają być sterowane są podłączone i działają poprawnie. Ustaw na klawiaturze odpowiedni protokół transmisyjny oraz szybkość przesyłu danych. Wykonaj następujące kroki:

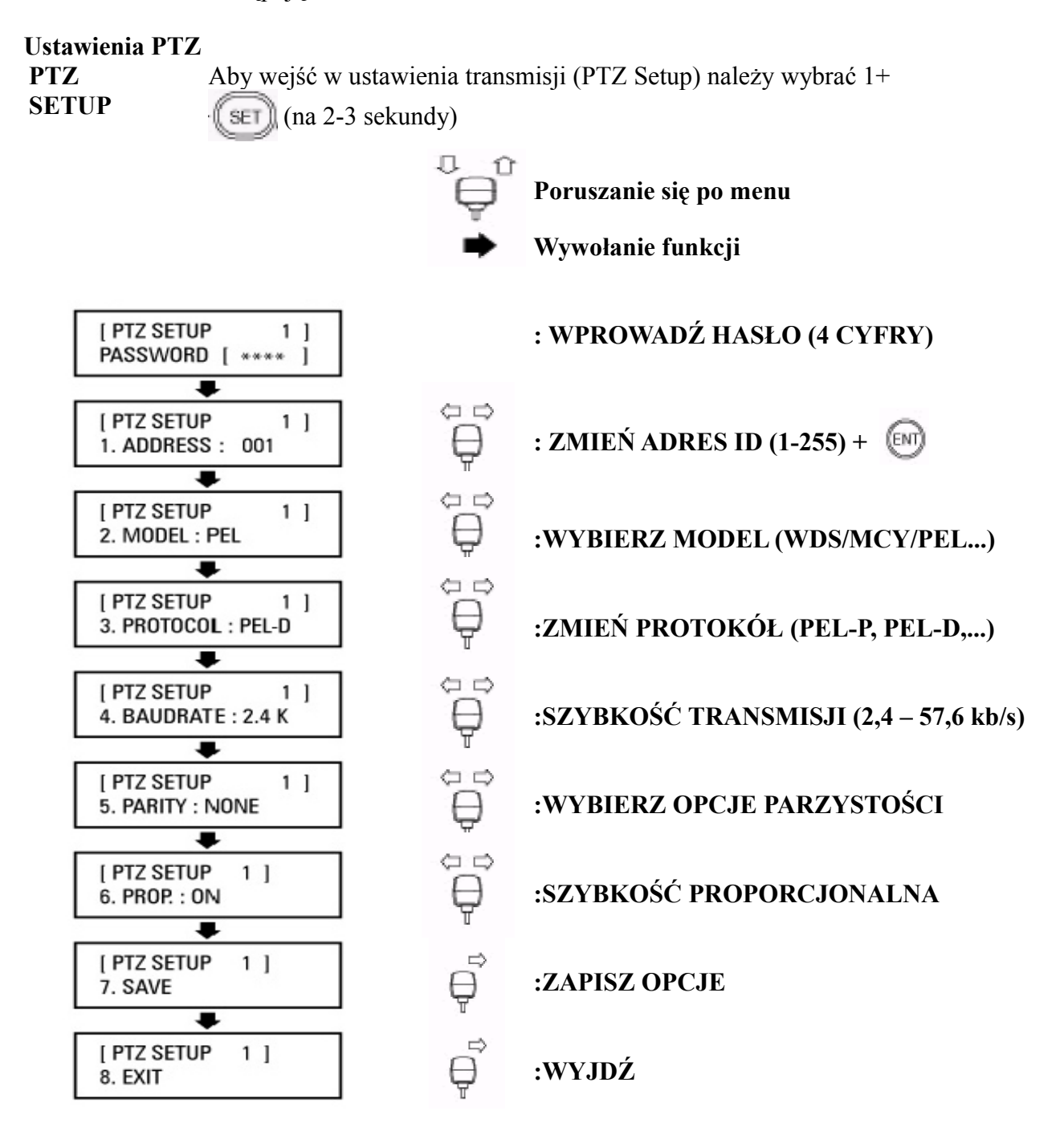

#### **Menu główne**

**MAIN MENU** Aby wejść w ustawienia głównego menu (MAIN MENU) należy wybrać  $2 +$  (set) (na 2-3 sekundy)

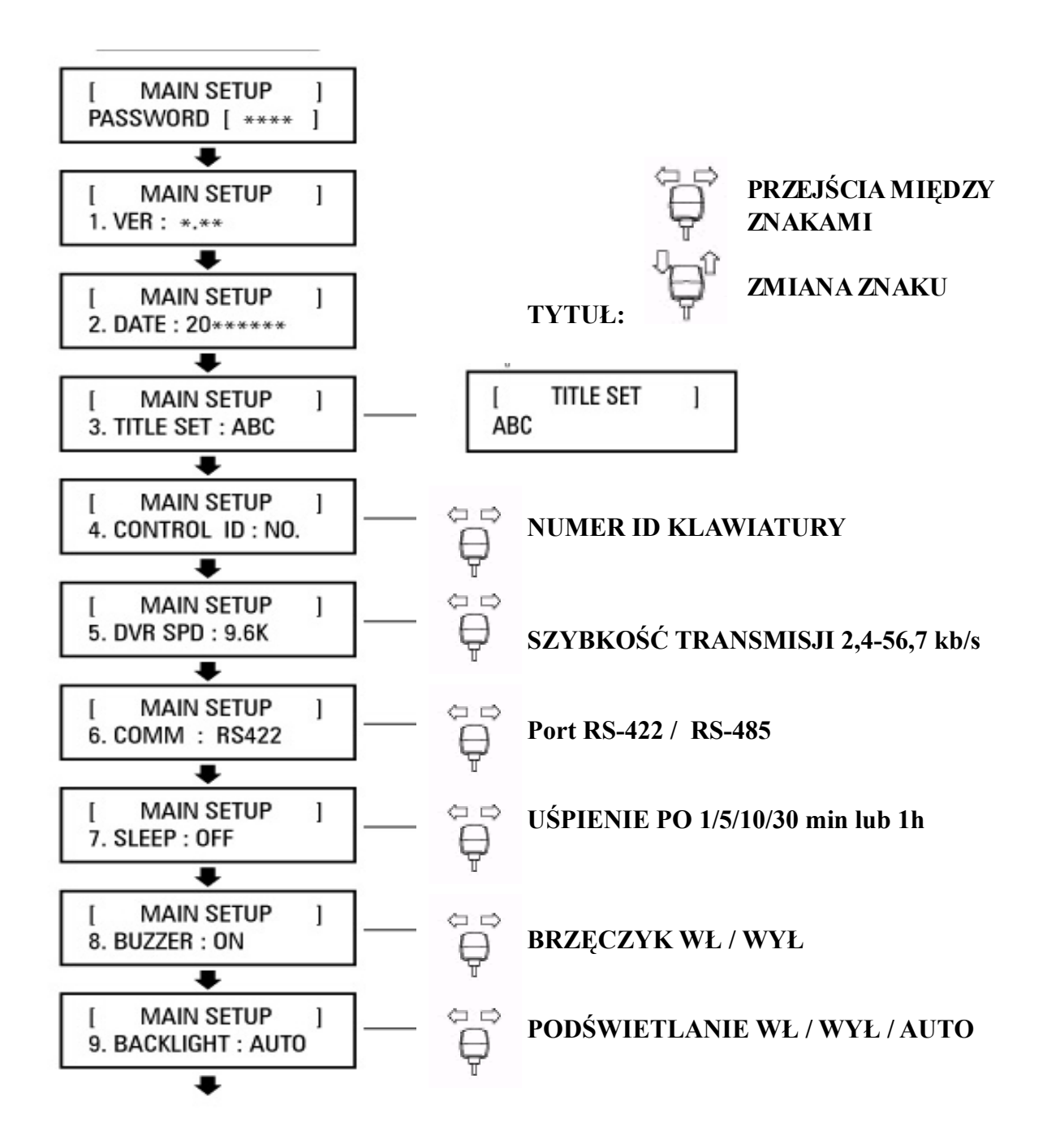

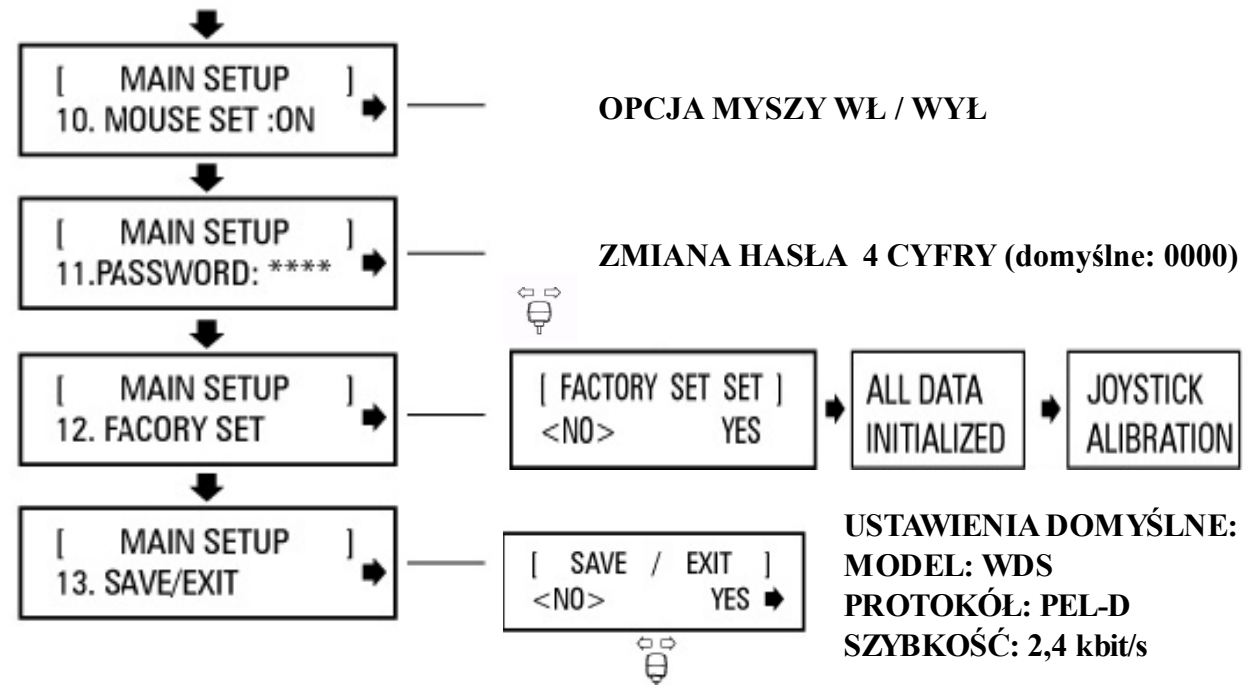

### *Kalibracja*

Kalibracja służy do ustawienia maksymalnego zakresu wychylenia manipulatora. Kalibracji dokonuje się poprzez wychylenie gałki w danym kierunku i wciśnięciu (ENT)

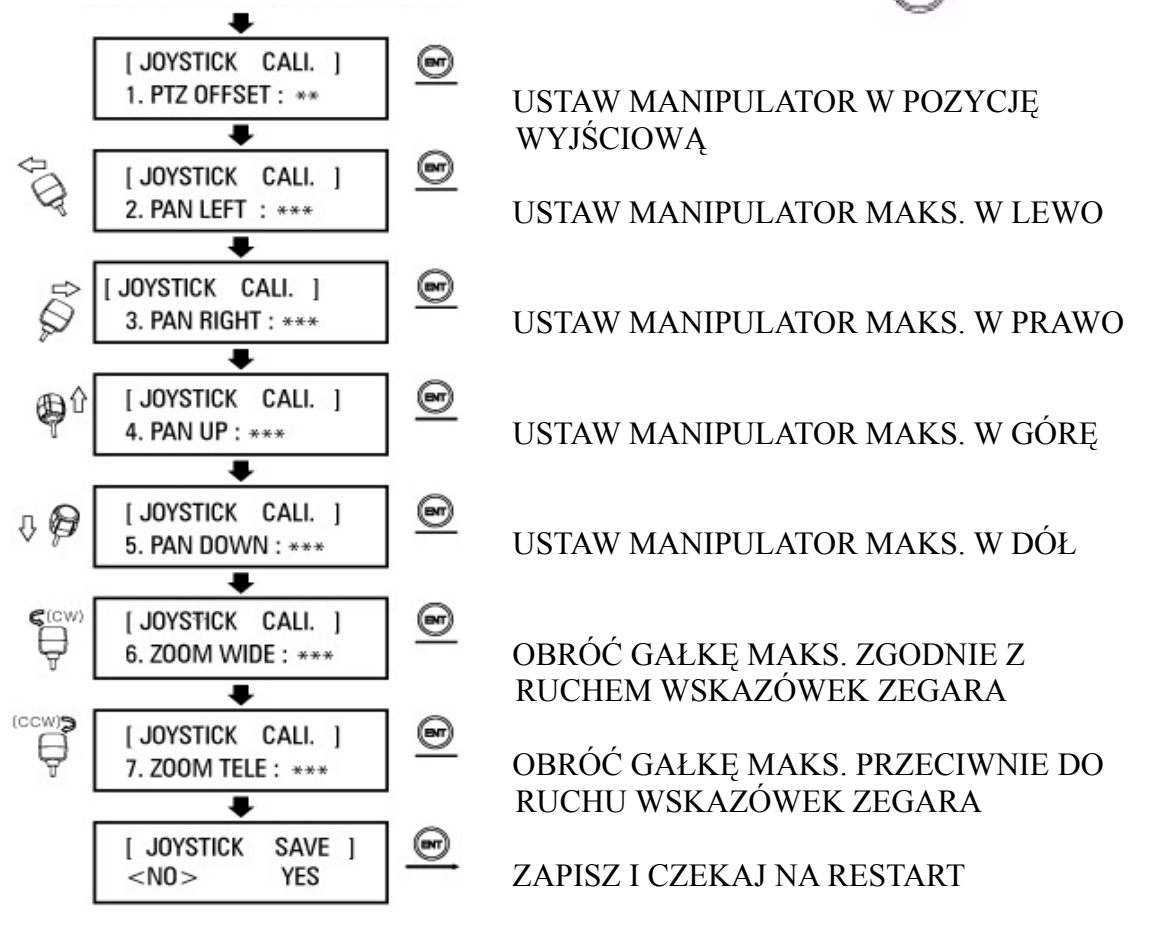

### *Skróty klawiszowe*

Wciśnięcie klawisza numeru + PSET/TOUR/PATT/SCAN przy aktualnych ustawieniach ekspozycji powoduje zapisanie (długie przytrzymanie PSET/TOUR) lub wywołanie (krótkie przytrzymanie PSET/TOUR) danej funkcji presetów, skanowania lub wzorów ruchu.

# *Specyfikacja*

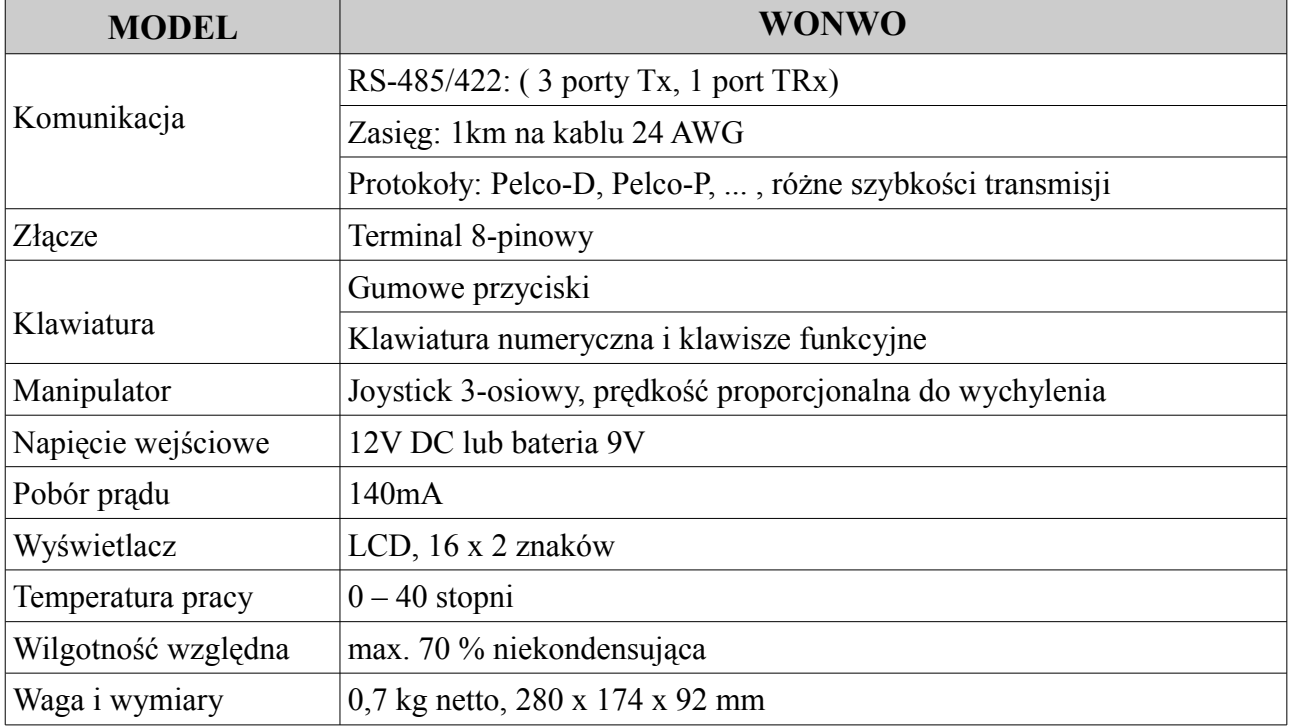

### *Informacje*

Klawiatura posiada opcję sterowania 9 i 16-kanałowych rejestratorów cyfrowych z serii **RC** z wersją oprogramowania firmware z czerwca 2008 lub nowszą. Układ przycisków na klawiaturze oznaczonych czerwonych opisem odpowiada przyciskom na panelu przednim rejestratorów. Możliwe jest również sterowanie wielu rejestratorów jedną klawiaturą. W celu poznania dokładnych funkcji i działania zapoznaj się z instrukcją obsługi rejestratora.

### *Opis przycisków*

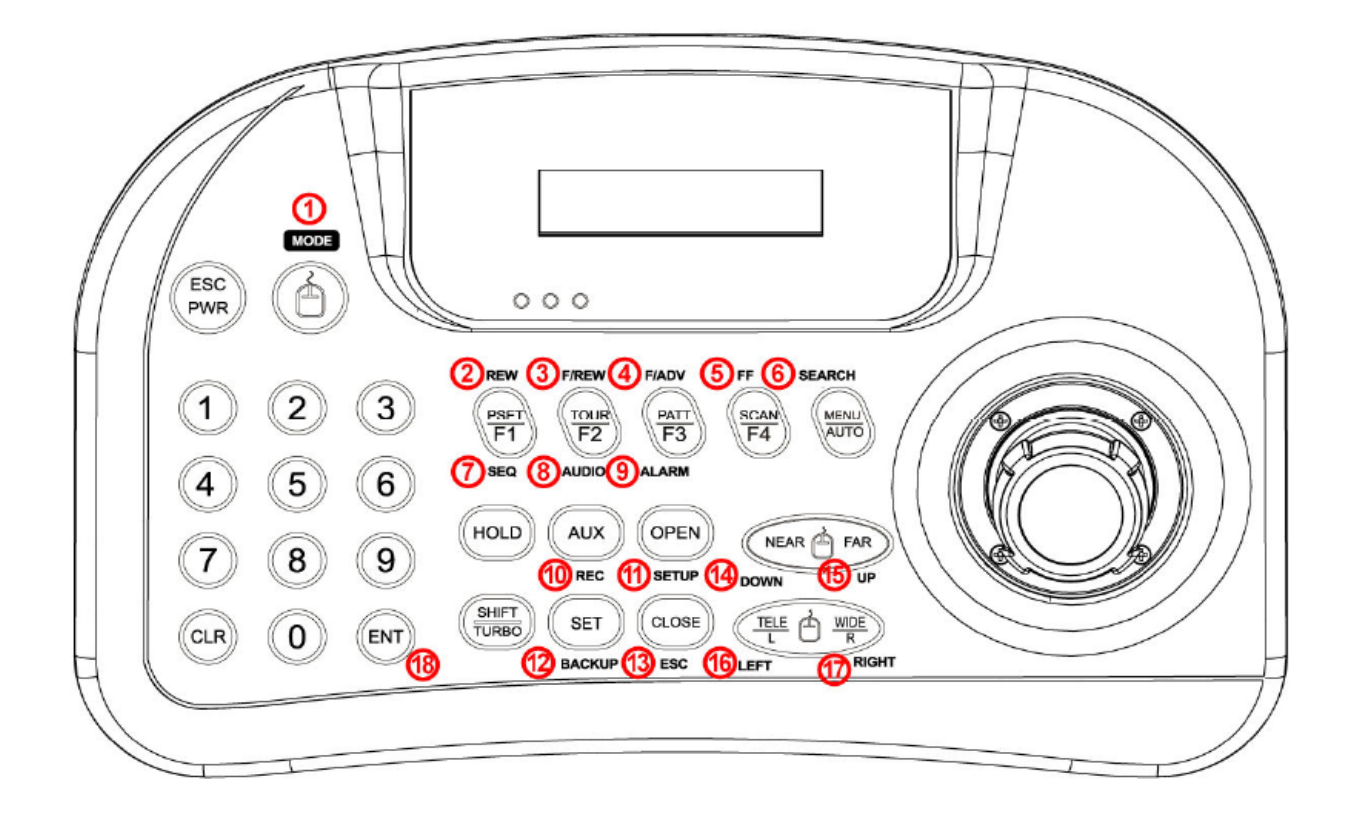

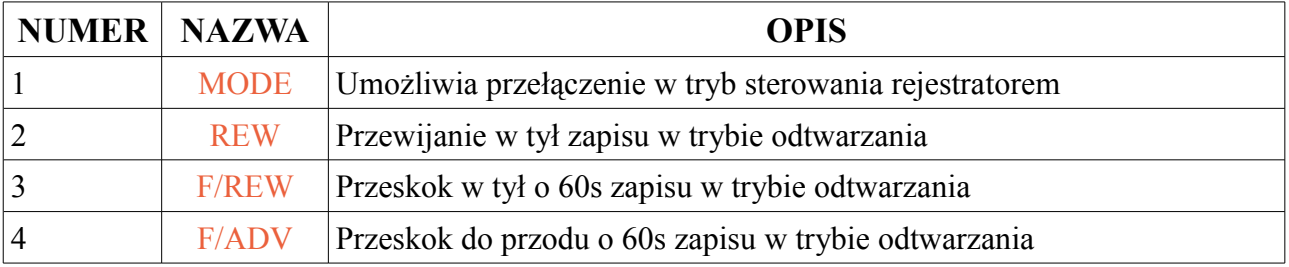

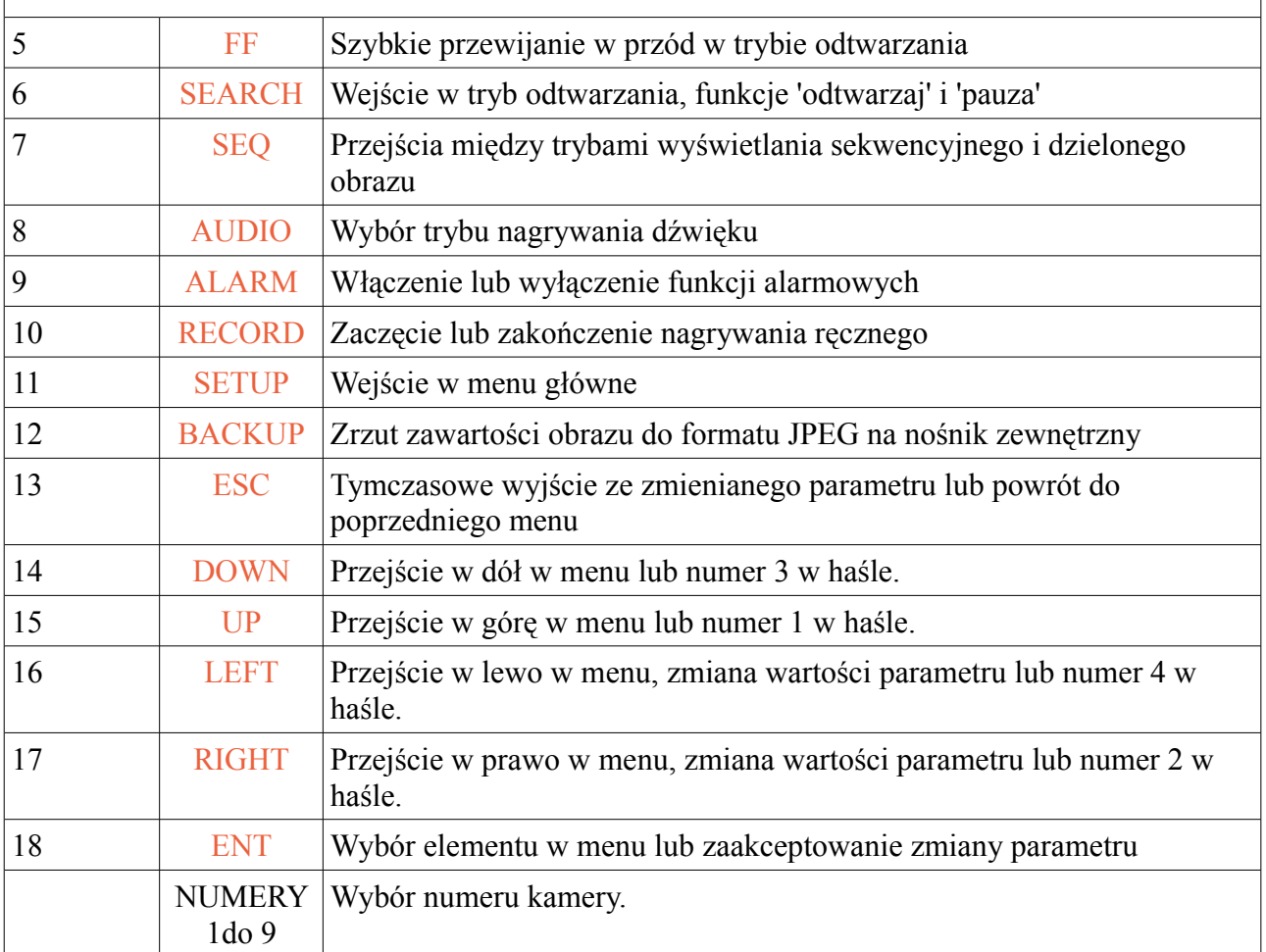

### *Połączenia*

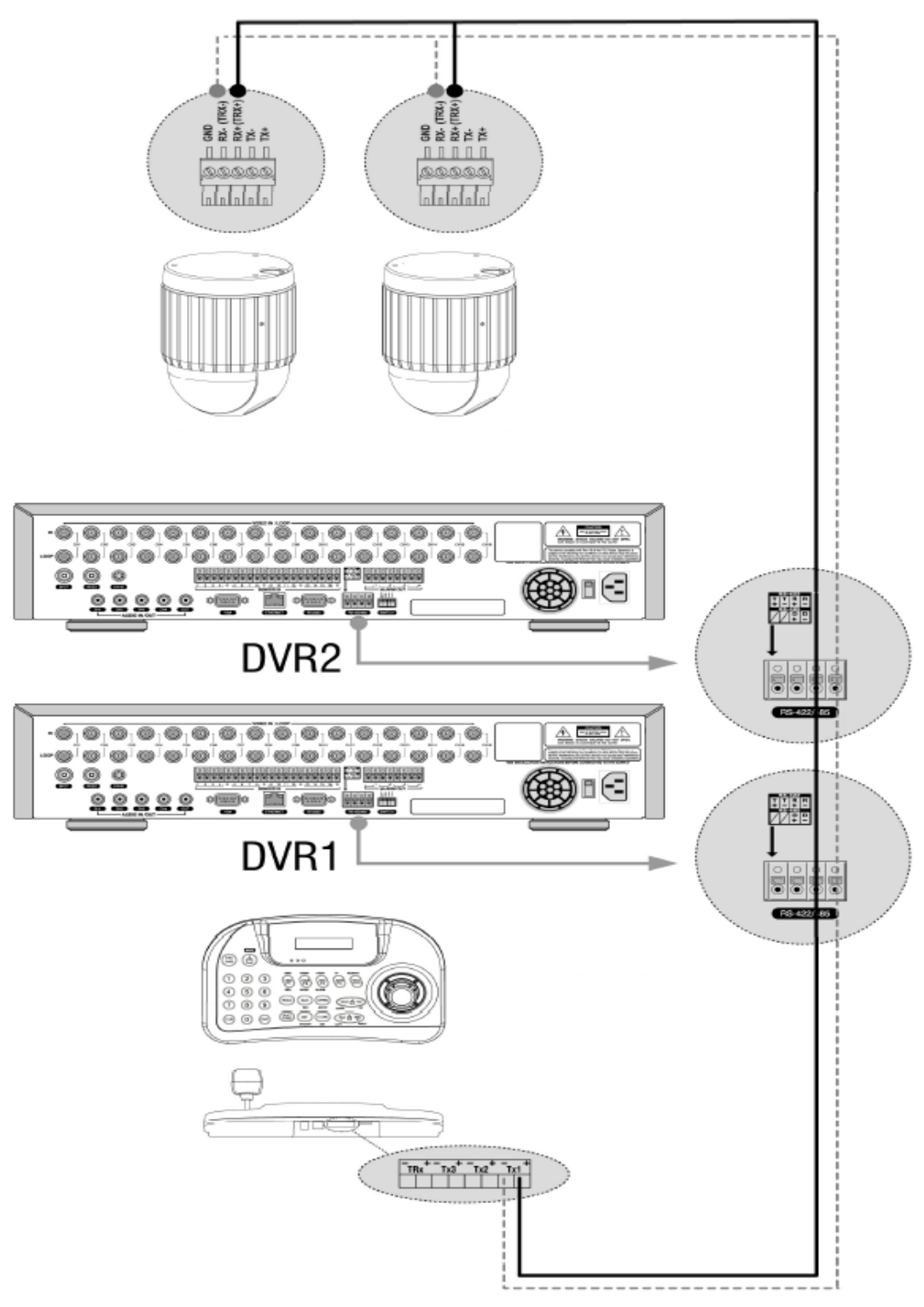

### *Uruchomienie*

Po prawidłowym podłączeniu systemu z klawiaturą i rejestratorem, włącz klawiaturę

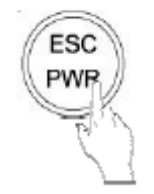

Wyświetli się następująca informacja:

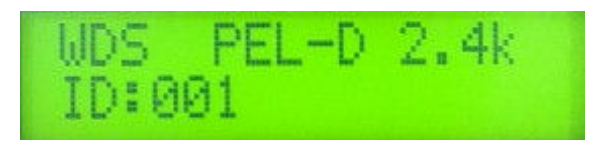

W tym miejscu należy przełączyć klawiaturę z trybu PTZ na tryb sterowania rejestratorem przy pomocy przycisku MODE:

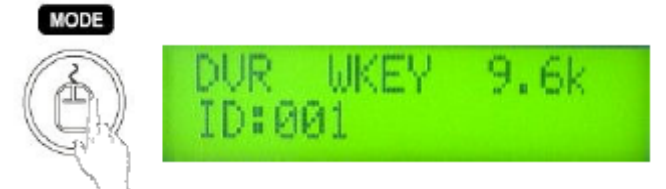

Aby wejść do głównego menu rejestratora wciśnij przycisk SETUP:

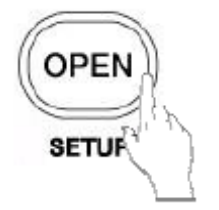

Wyświetlone zostanie żądanie hasła:

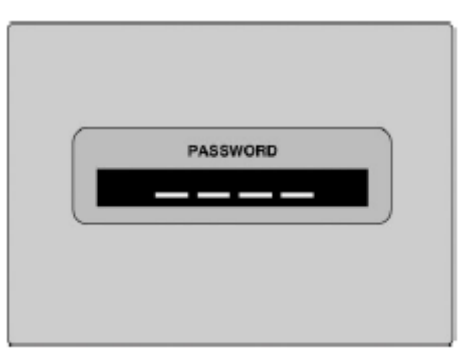

Wprowadź hasło z klawiatury numerycznej lub przycisków DOWN/UP/LEFT/RIGHT, wyświetlone zostanie menu główne:

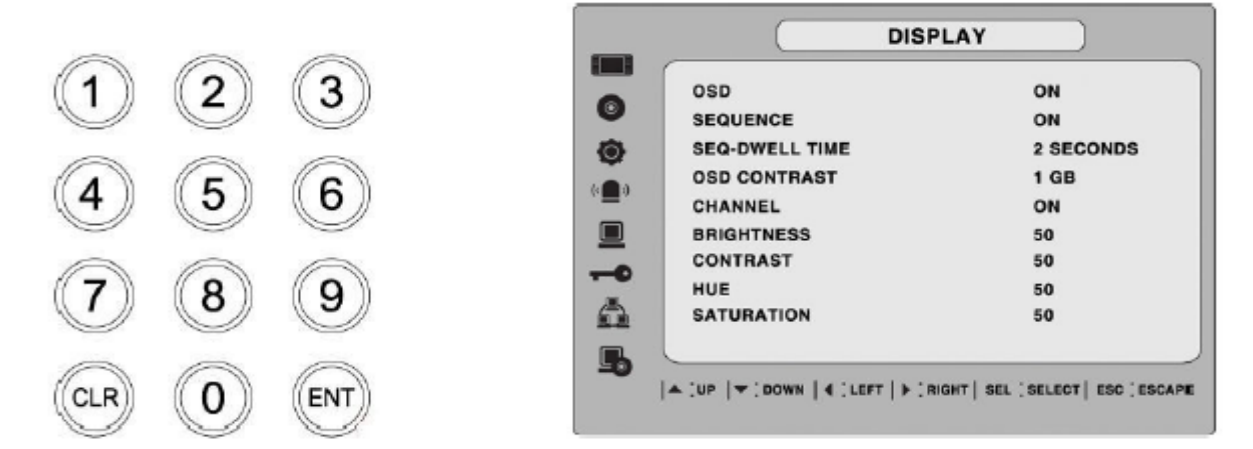

### *Uwagi*

Prędkość przesyłu danych oraz ID muszą być takie same dla rejestratora i klawiatury. Aby ustawić te parametry w rejestratorze należy odnieść się do ustawień systemowych dotyczących opcji zdalnego starowania.

Aby dokonać odpowiednich ustawień w menu klawiatury, należy wejść w tryb sterowania rejestratorem (przycisk MODE)

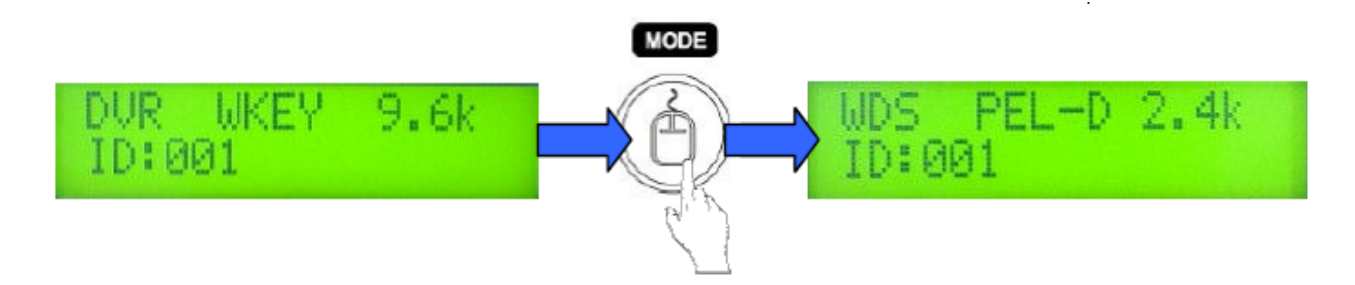

Następnie wejdź w menu główne klawiatury używając przycisków 2 oraz przytrzymane przez ok. 2 s SET:

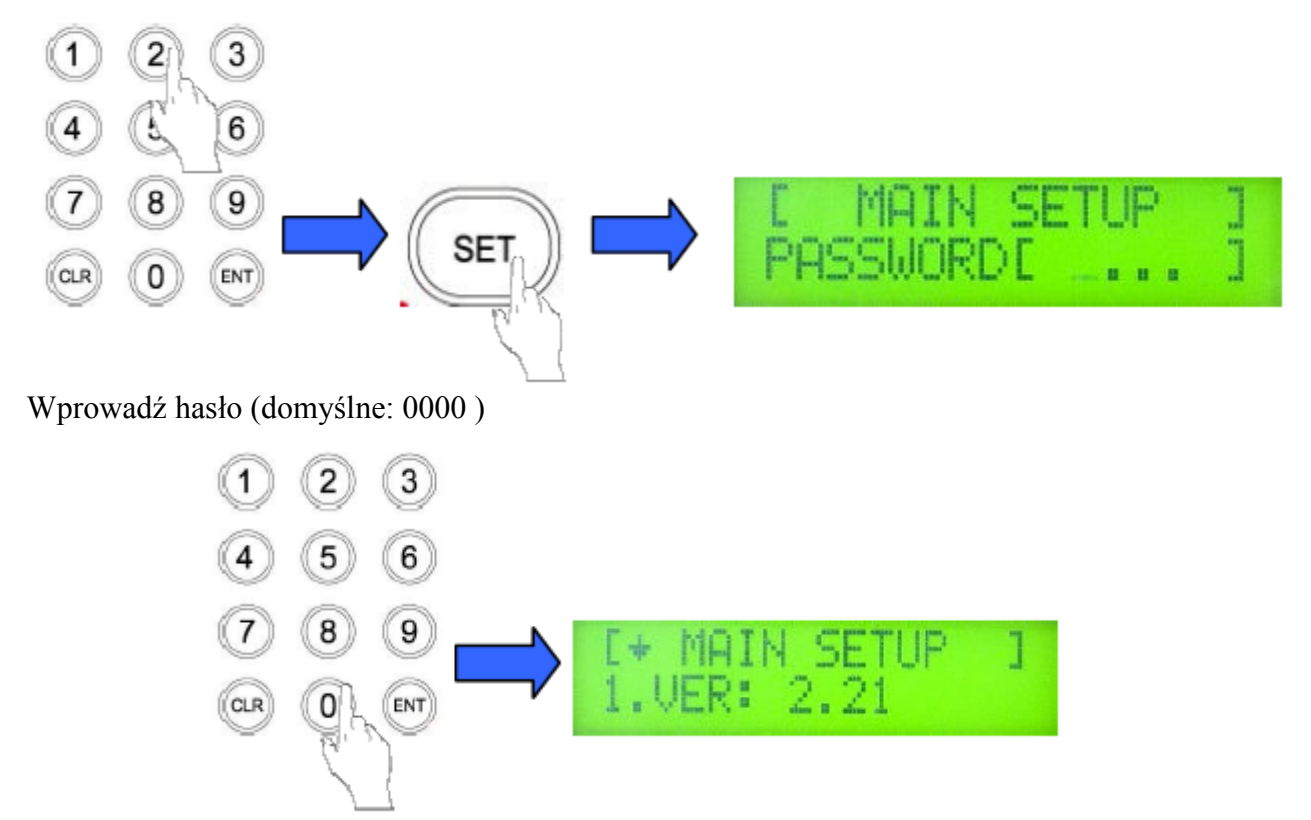

Przy pomocy manipulatora przejdź do parametru 4 CONTROL ID i ustaw ID na zgodne z ustawionym w rejestratorze:

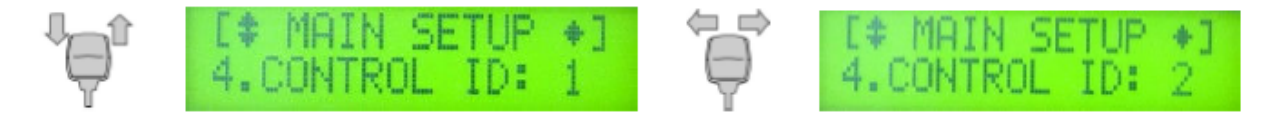

Zjedź niżej na 5. DVR.SPD i ustaw prędkość przesyłu danych

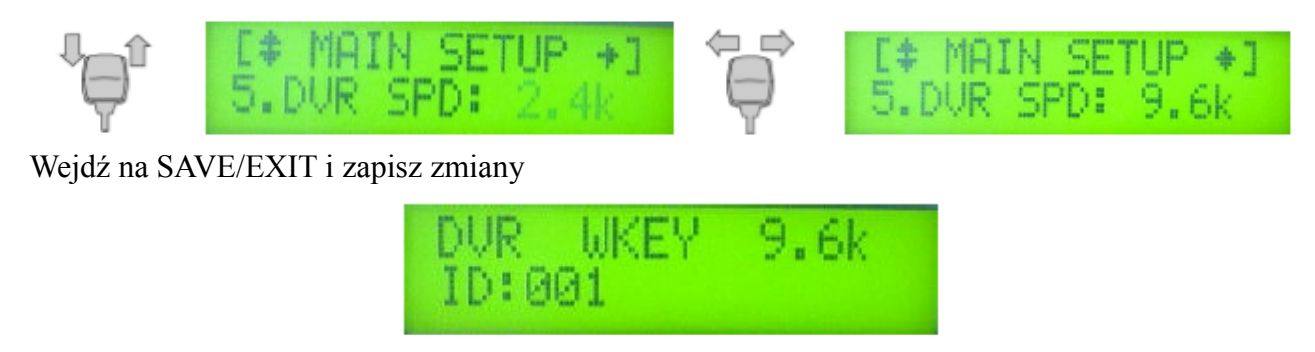

Aby w trakcie pracy wybrać rejestrator o innym ID wystarczy wybrać numer z klawiatury numerycznej i przytrzymać ENT przez 2 sekundy.